Для проведения видео-уроков и консультаций необходимо установить на компьютер (телефон/планшет) программу Zoom.

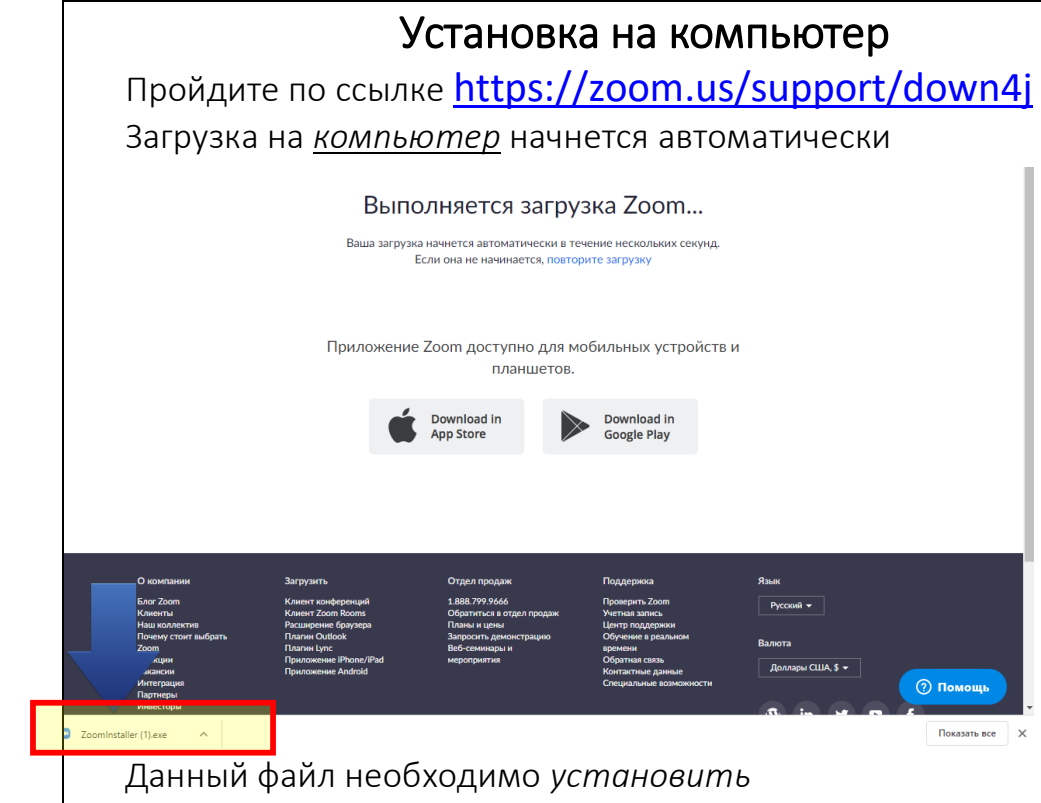

После установки файла, *разрешить* компьютеру открыть приложение.

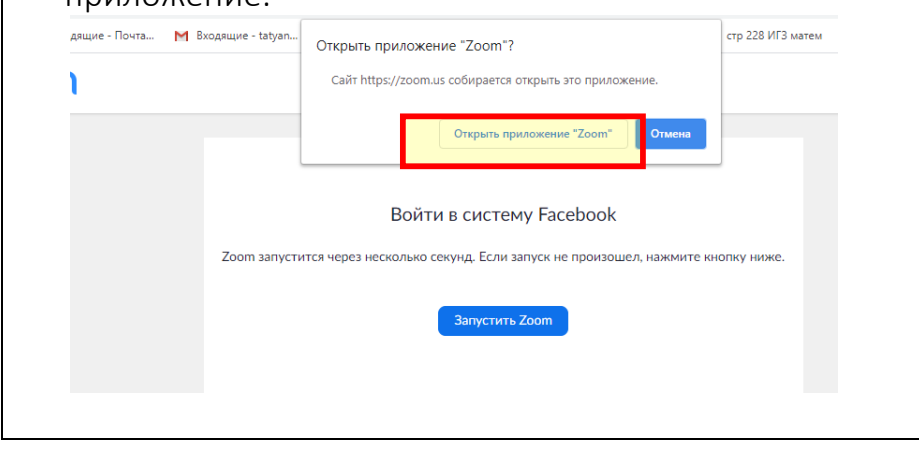

## Установка на телефон или планшет

1) Зайдите в магазин мобильных приложений Apple App Store либо Google Play (Android Market)

2) Наберите в строке поиска "zoom".

3) Загрузите программу

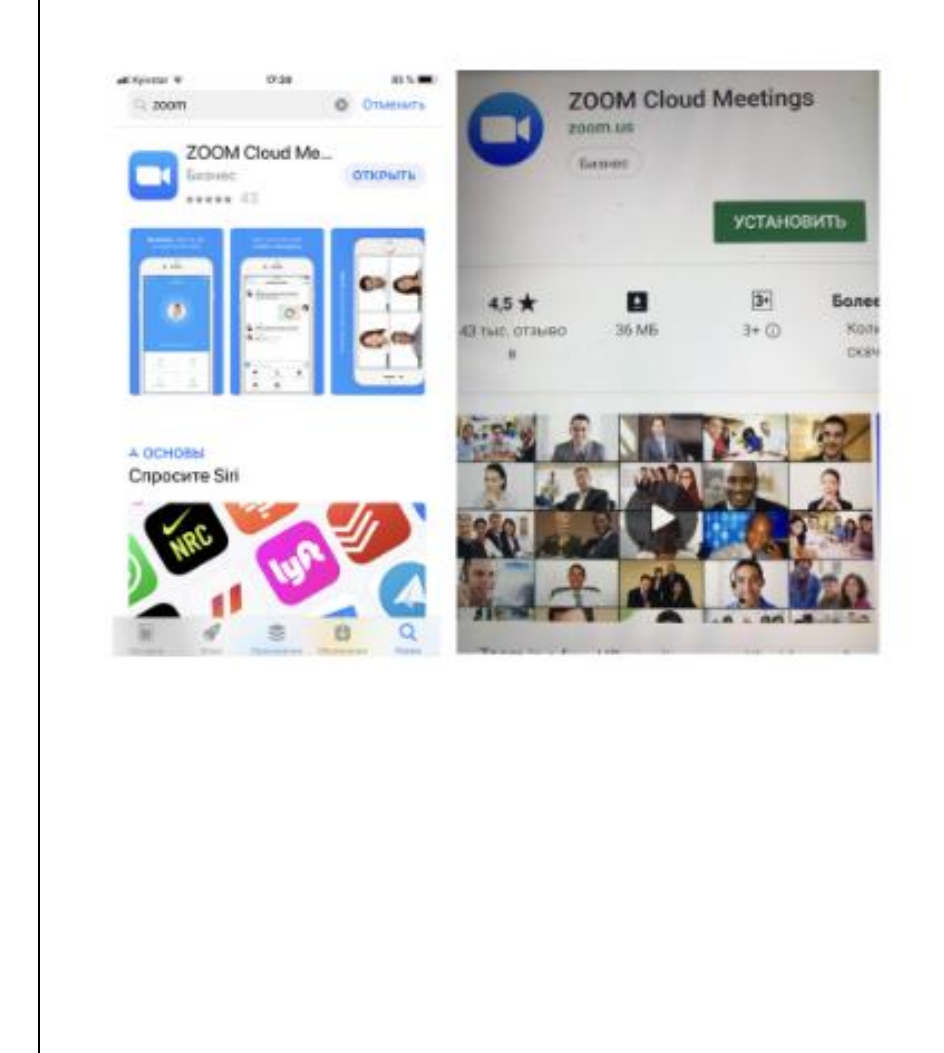

Для входа в видеоконференцию вам необходимо ввести идентификационный код, состоящий из 9 цифр (данный код сообщит организатор видеоконференции(учитель))

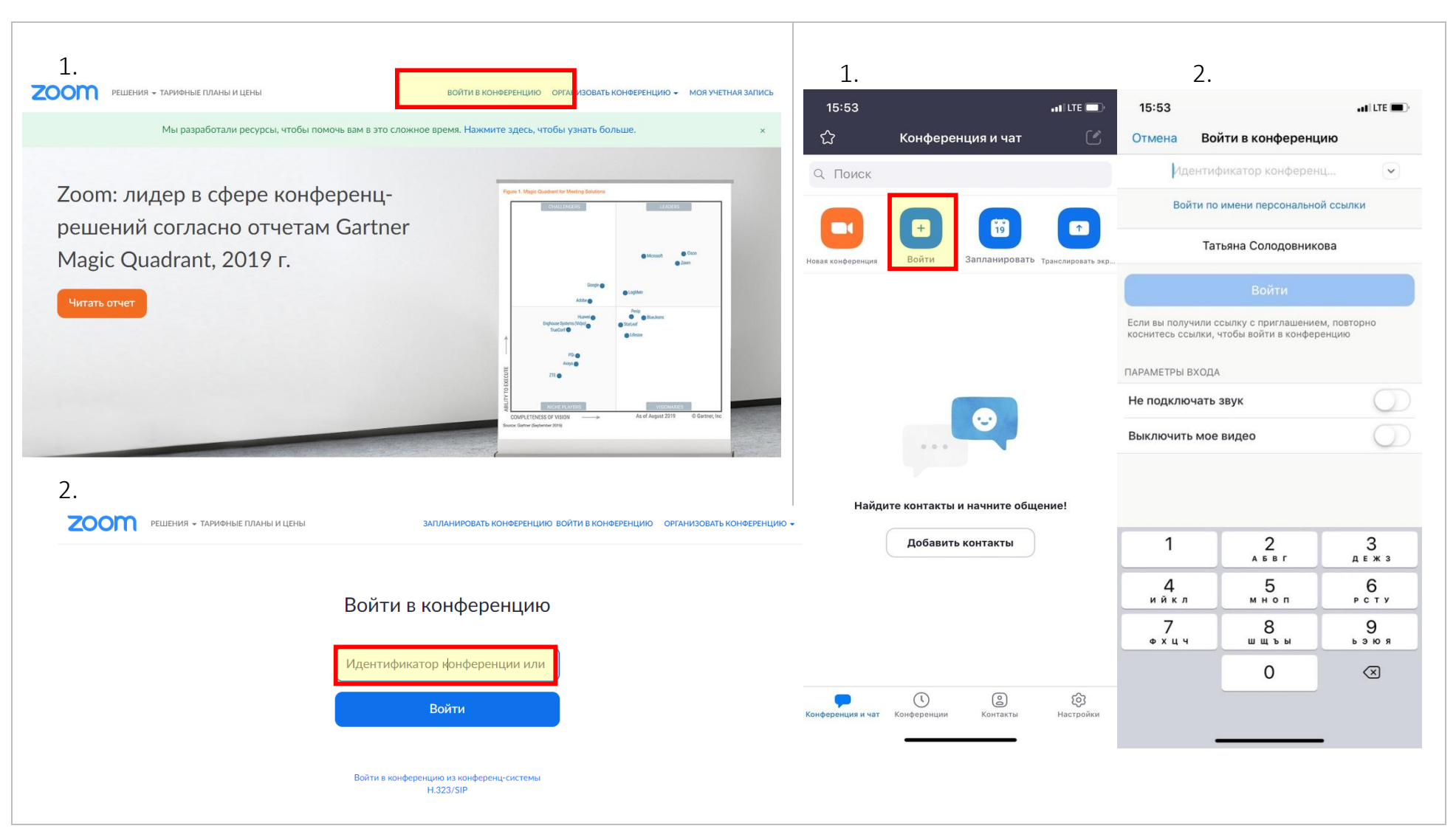